₩¥₹₹₽FFック システム サイエンス

# 取扱説明書

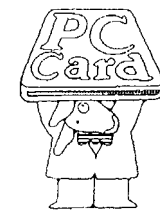

PLUG MAGIC シリーズ PIO アダプタ **AXP-PI02** 

AXP-042-050322

# <span id="page-1-0"></span>すべて揃っていますか

本体と次の付属品がすべて揃っているか確認してください。 万一、不足の品がありましたらお手数でもお買い上げの販売店もしくは当社までご連絡く ださい。

同梱品

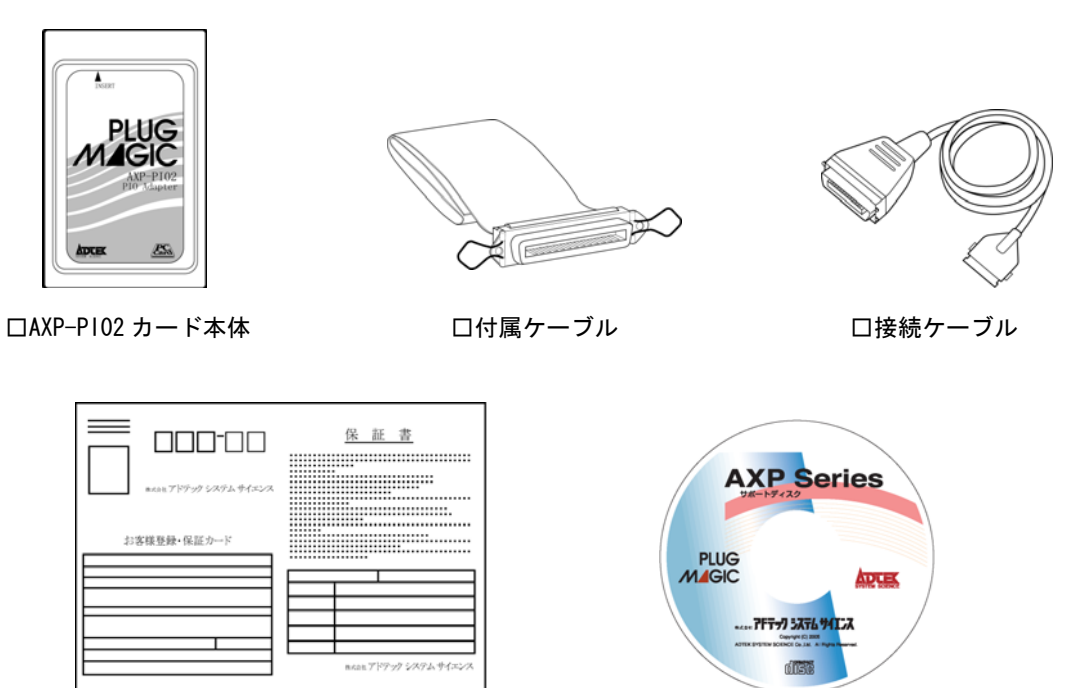

口お客様登録カード・保証書 ションコンコンコンコンサポートディスク

#### 《おことわり》

- (1) 本書の内容の一部または全部を無断で記載することは、禁止されております。
- (2) 本製品の仕様および本書の内容は、将来予告なく変更することがあります。
- (3) 本書の内容につきましては、万全を期して作成いたしましたが、万一ご不審な点やお気付きの点 がございましたら、当社までご連絡ください。
- (4) 本製品は、出荷の際十分な検査を行い万全を期しておりますが、万一ご使用中にご不審な点がご ざいましたら、当社までご連絡ください。
- (5) 本製品につきましては、保証書に明記された条件における保証期間中の修理をもって、当社の唯 一の責任とさせていただきます。本製品を運用した結果の影響につきましては、(3)(4)項にかか わらず責任を負いかねます。
- (6) 本文中にある会社名、商品名は各社の商標または登録商標です。

# <span id="page-2-0"></span>目次

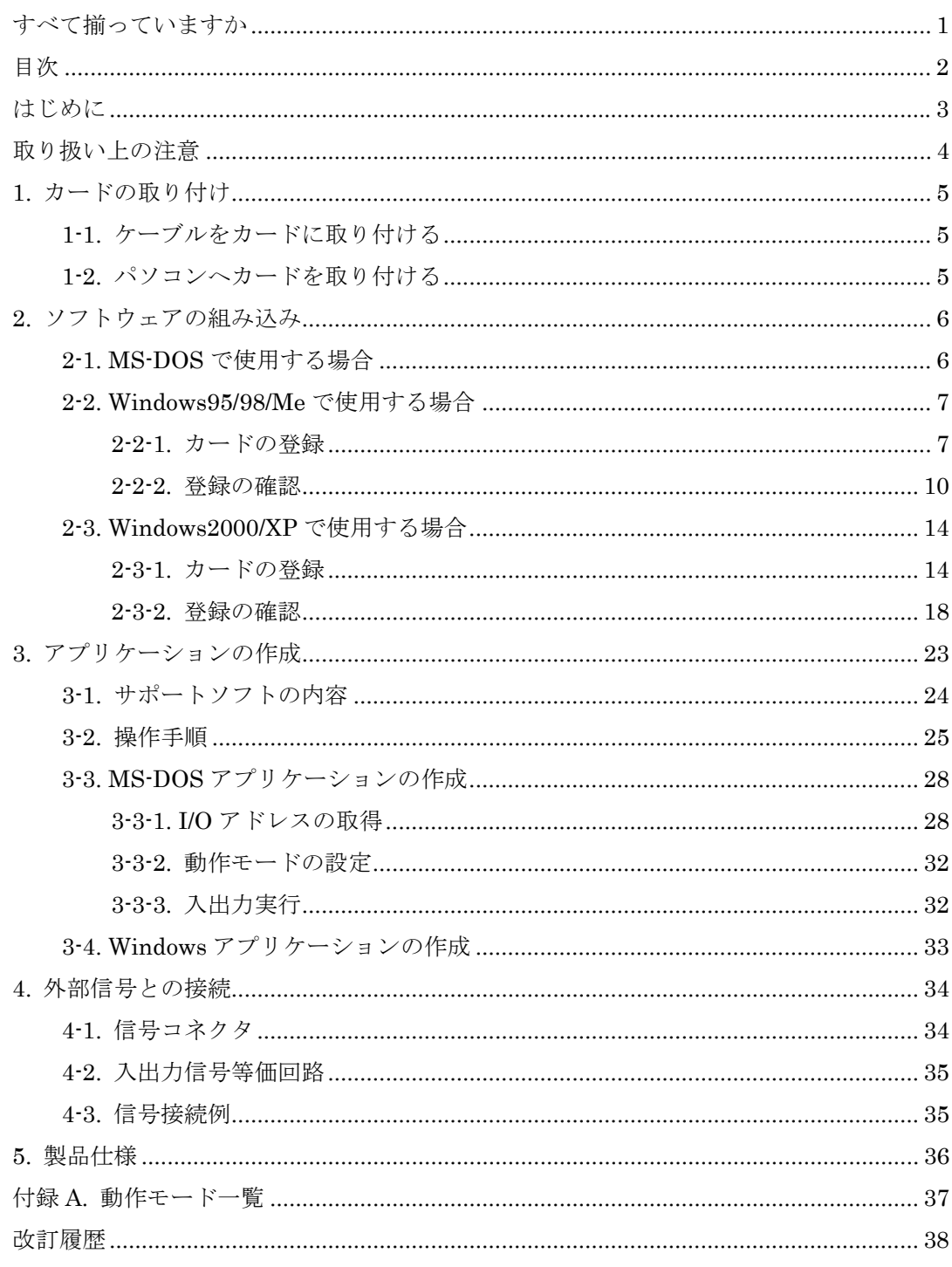

<span id="page-3-0"></span>この度は、PULG MAGIC シリーズ PIO アダプタ AXP-PI02 をお買い求めいただき、誠に ありがとうございます。

本製品の性能を十分ご活用いただくため、本書を熟読され、正しい使用法で末永くご愛用 いただきますようお願い申し上げます。

-動作環境-

■本製品は以下の動作環境でお使いください。

対応パソコン PC Card Standard TYPEⅡ規格のPC カードスロットを持ったパソコン DOS/V パソコン、NEC PC98 シリーズのいずれの機種も動作可能です。

ご使用前にそのパソコンにPCカードスロットがあるかをお確かめください。

-特 長-

- 本製品AXP-PI02は、PC Card Standard TYPE II 規格に準拠したPIOアダプタで す。PCカードスロット装備の各種パソコンへ装着することにより、簡単にパラ レルI/Oの拡張ができます。
- カード内には入出力制御用LSIにPPI (82C55) を1個搭載。24点のTTLレベル入 出力を可能としています。
- z Windows 95/98/Me/2000/XPに対応。Visual C++、Visual Basic、Delphiに対応 したサンプルプログラムにより、効率的にアプリケーションプログラムの開発を 行うことができます。

<span id="page-4-0"></span>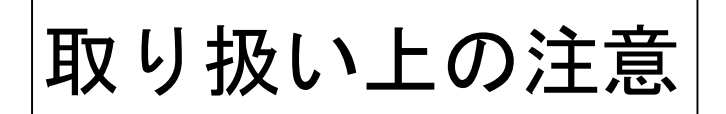

本製品は非常に精密な電子機器です。お取り扱いに際しては、次の事項を守ってご使用く ださい。

■このカードは PC Card Standard 対応 カードスロット以外では使用できま せん。

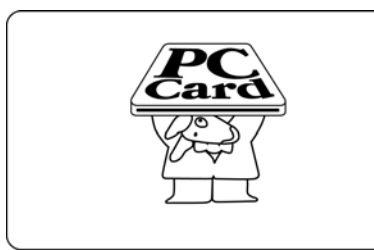

■本体に衝撃をあたえたり、落としたり しないでください。

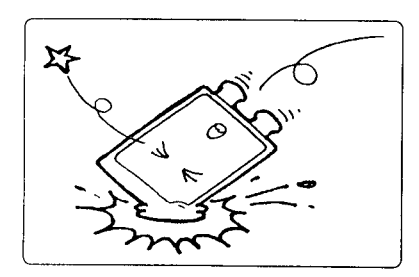

■ほこりや湿気の多いところでの使用 や管理はさけてください。

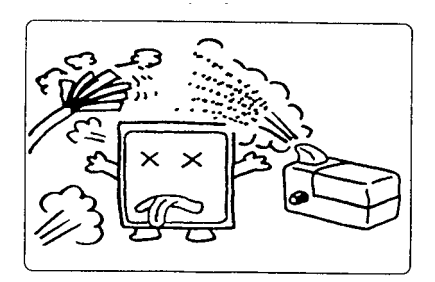

■静電気に弱いので、静電気の起きやす い場所等に放置しないでください。

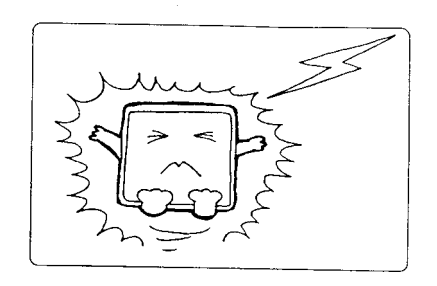

■直射日光の当たる場所や低温な場所で の使用や保管は避けてください。

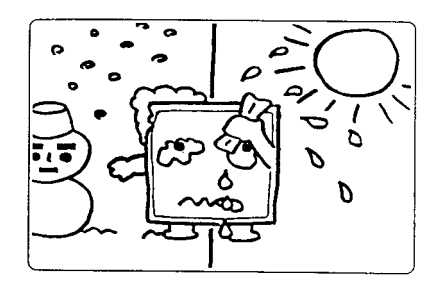

■折り曲げ厳禁。破損してしまったカー ドは修理できません。

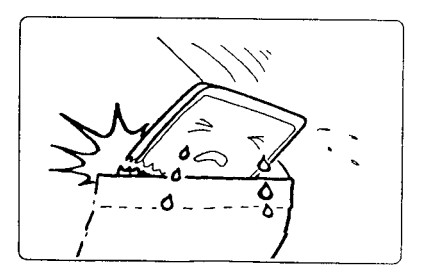

# <span id="page-5-0"></span>1. カードの取り付け

# <span id="page-5-1"></span>1-1. ケーブルをカードに取り付ける

カードの上面 (PLUG MAGICの文字が見える側)と 接続ケーブルのカード側コネクタの上面(図のように △のマークのある側)を合わせ、矢印の方向に静かに 差し込みます。ロッキング金具の「カチッ」という音 がすることを確認します。

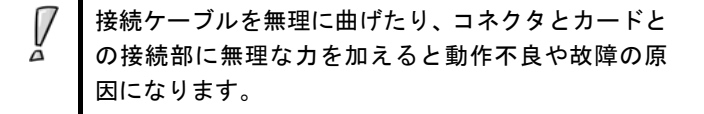

# <span id="page-5-2"></span>1-2. パソコンへカードを取り付ける

パソコンのカード・スロットにカードを差し込みま す。

カードのインターフェース・コネクタ側をパソコン のPCカードスロットに静かに差し込みます。

PCカードTYPEⅠスロットには入りません。

PCカードは、誤挿入防止構造になっていますが、無 理に差し込もうとすると、パソコンのPCカードス ロットやPCカード本体の故障の原因となります。

パソコンの機種によっては、PCカードの裏面を上に し、実装するタイプがあります。ご注意ください。

### ■カードの取り出し方

PCカードをパソコンから取り出す時は、 パソコンのカード・イジェクト・ボタン を押します。カードが少し飛び出します。 飛び出した部分を持ち静かに引き抜き ます。

ご使用ノートパソコンの取扱説明書 カードスロットの項もお読みください。

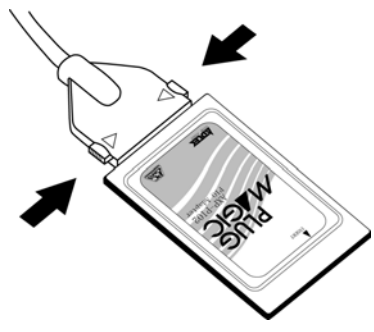

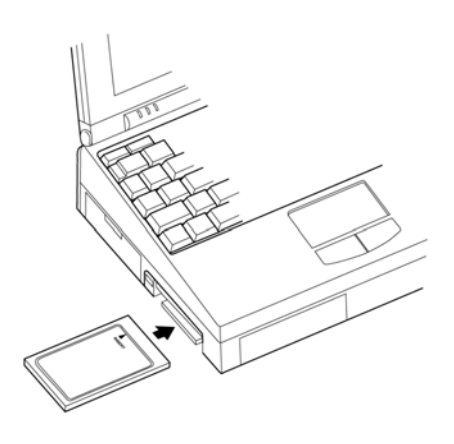

### ■電源の ON/OFF 順序

電源を投入するときは、必ずパソコンの 電源をONにしてから接続している装置 の電源をONにしてください。 また、電源を切る時は、PCカードと接 続している装置の電源をOFFにしてか らパソコンの電源をOFFにします。

V

# <span id="page-6-0"></span>2. ソフトウェアの組み込み

本製品をご使用になる前に、ソフトウェアの組み込み等の準備が必要です。 ソフトウェアは、サポートソフト(添付サポートディスクまたは弊社ホームページ http://www.adtek.co.jp/ からダウンロード) に収められています。

ここでは、サポートソフトを、フロッピーディスク(以下「サポートディスク」)にコピー して使用する場合について示しています。CD-R 等他のメディアをご使用の場合は、適宜 読み替えて作業を進めてください。

以下に本カードを MS-DOS で使用する場合、Windows95/98/Me で使用する場合、 Windows2000/XP で使用する場合、それぞれについての手順を解説します。

# <span id="page-6-1"></span>2-1. MS-DOS で使用する場合

### ドライバの組み込み方法

MS-DOSのCONFIG.SYSファイルに、以下の行を追加してください。 ただし、カードサービス組み込みの行の後に追加しなければなりません。 カードサービスの組み込みについては、カードサポートソフトのマニュアルをご覧くだ さい。

DEVICE=X:¥PATH¥AXPPI02.EXE[/W1:510][/W2:660]

■ | | | のオプションは省略可能です。

# ドライバのオプションについて

■デバイスドライバのオプションは、以下の通りです。

I/Oアドレスの指定 「/W1:????」 「/W2:????」 ※値は16進数で指定してください。

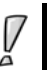

上記のI/Oウィンドウの指定は、以下に示すI/Oウィンドウの組み(ウィンドウ1とウィンドウ 2)を指定するようにしてください。

I/Oアドレス

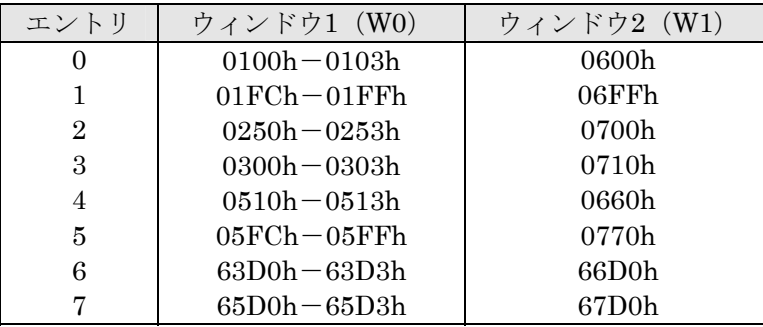

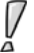

Windows 3.1でご使用になる場合は、MS-DOSと同じ手順でドライバを組み込んでください。

# <span id="page-7-0"></span>2-2. Windows95/98/Me で使用する場合

# <span id="page-7-1"></span>2-2-1. カードの登録

以下は初めて本カードをご使用いただくとき、もしくは登録の削除をした場合の設定 です。

この設定は、1度行うと、次回から登録の削除を行わない限り有効です。

ここではAXP-PI02をWindows95で使用する場合を示します。Windows98/Meで使用す る場合は、画面の指示に従って適宜読み替えてください。 Windows95が起動したら、PCカードスロットにAXP-PI02を挿入してください。

挿入後、以下の画面が表示されますので、「次へ>」をクリックしてください。

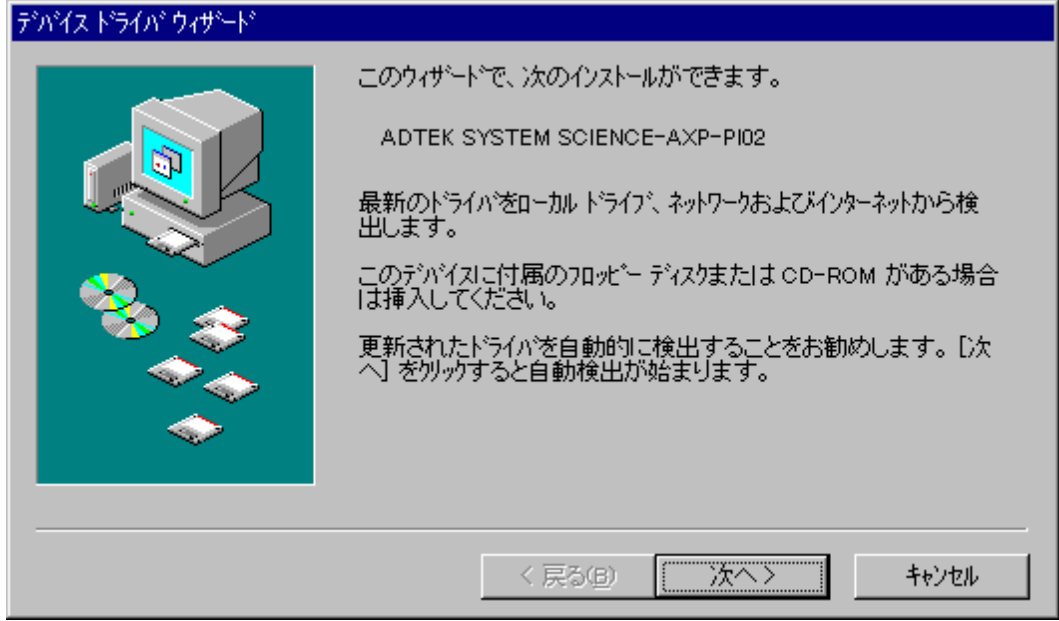

以下の画面が表示されましたら、「場所の指定(O)」をクリックしてください。

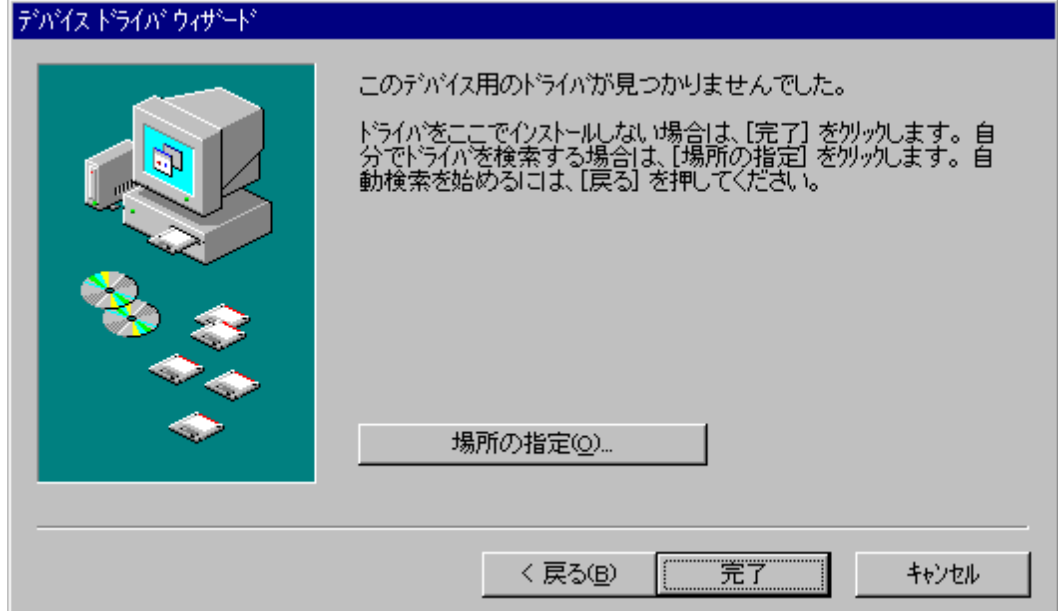

サポートディスクを差し込んで、フロッピーディスクドライブを指定します。 ドライブがAドライブのときは以下のように入力し、「OK」をクリックしてください。

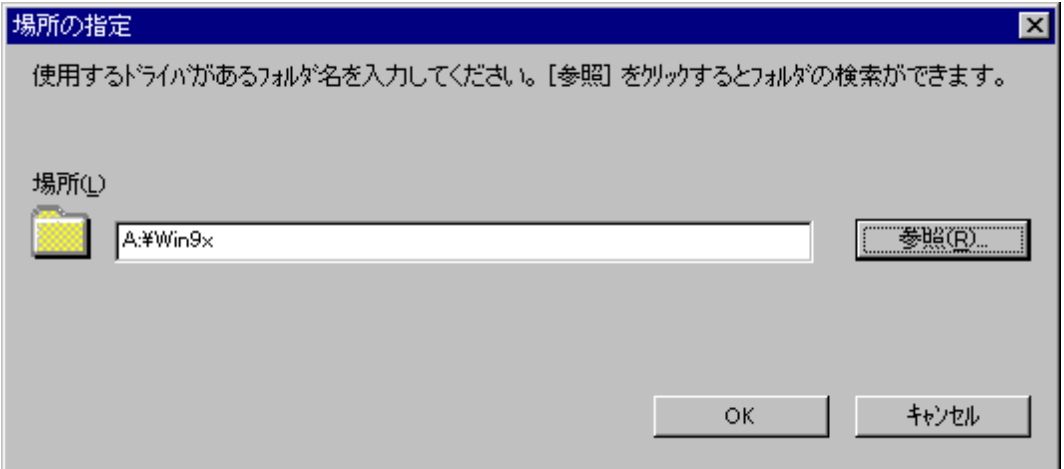

ドライバが見つかったことを確認しましたら、「完了」をクリックしてください。

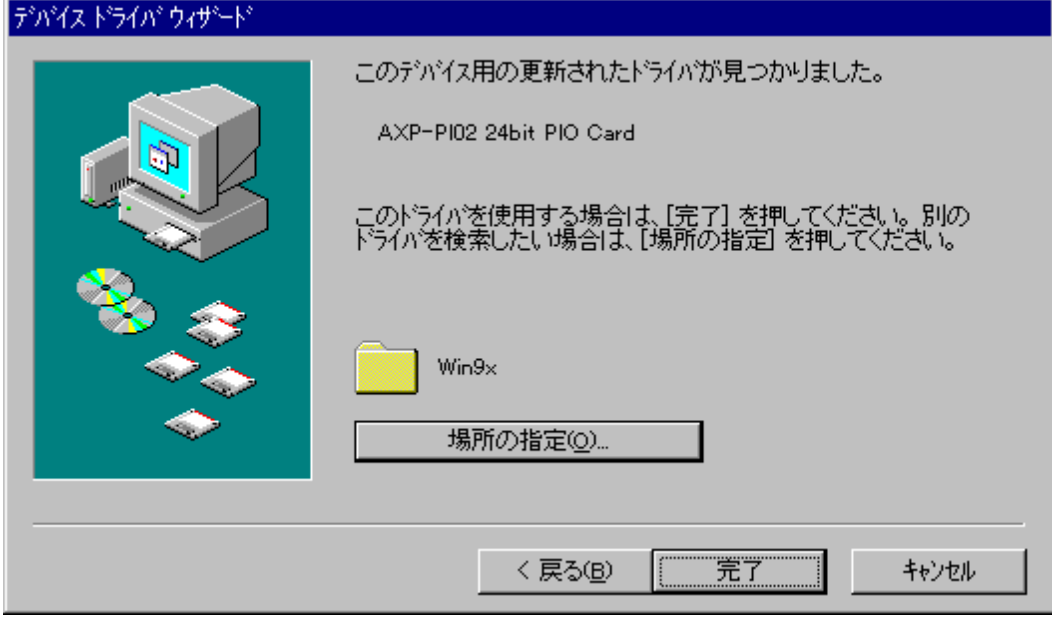

これでインストール作業は終了です。

数秒後に通常PCカードが挿入されたことを示す認識音(BEEP音)が出ると終了です。 この後、登録の確認を必ず行ってください。

上手くインストールできなかった等、トラブルシューティングはサポートディスクのヘ ルプおよび、readme.txtをご覧ください。

### <span id="page-10-0"></span>2-2-2. 登録の確認

カードの登録の確認を行います。

コントロールパネルを開き、「システム」をダブルクリックします。

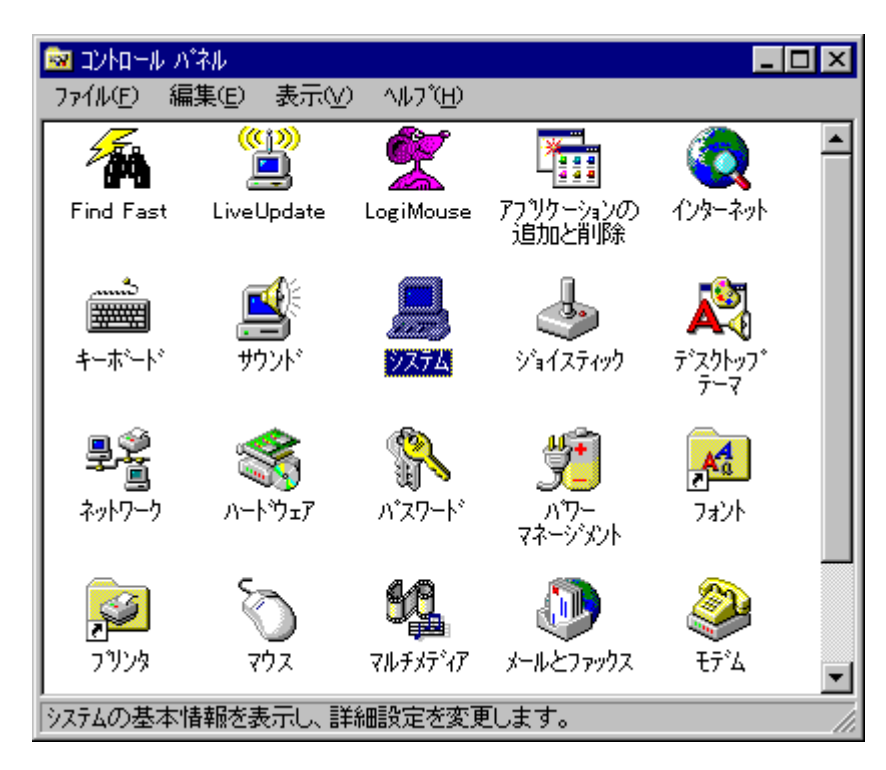

「デバイス マネージャ」のタグをクリックしてください。

「AXP-PCCard」をクリックして、「AXP-PI02 24bit PIO Card」をダブルクリックし てください。

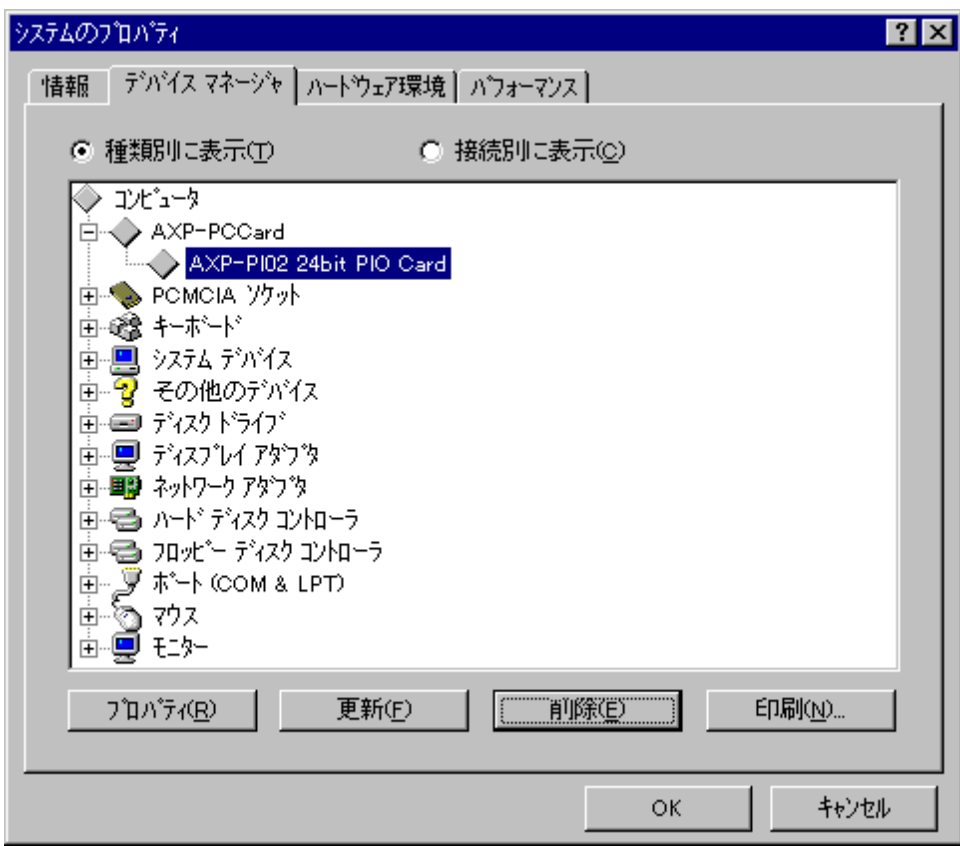

プロパティが表示されましたら、「リソース」のタグをクリックしてください。

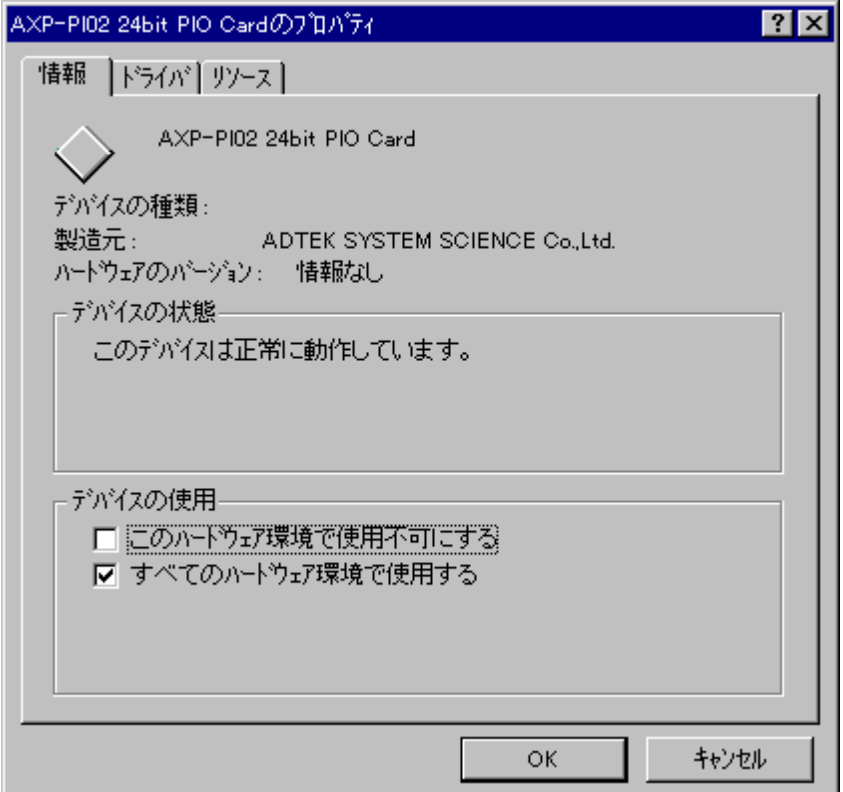

画面が表示されましたら、"競合するデバイス"を確認してください。 図のように"競合なし"であれば、正常に設定が完了しています。

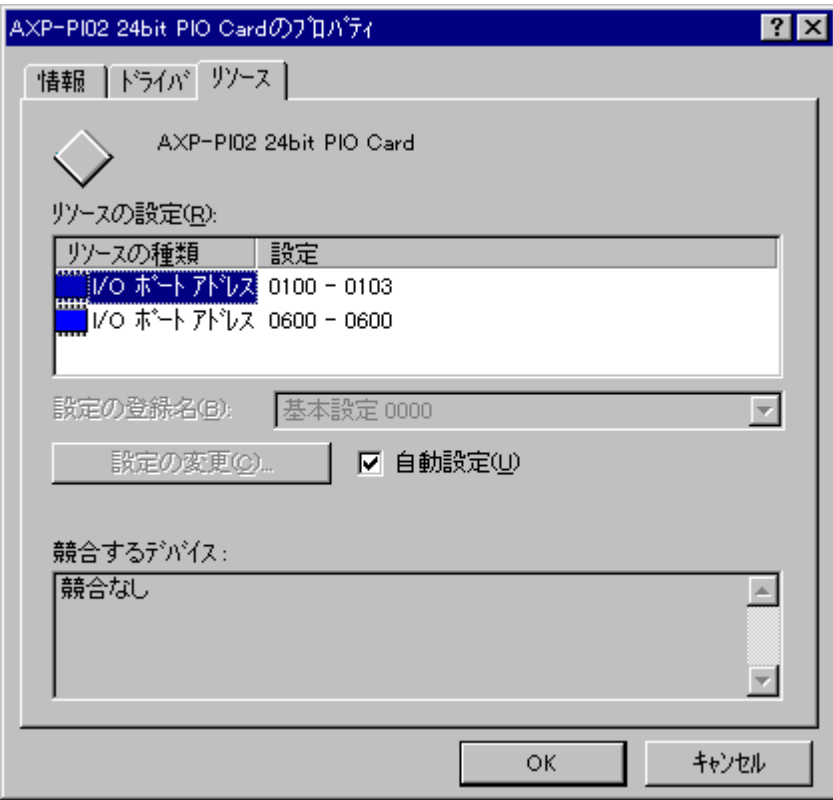

# <span id="page-14-0"></span>2-3. Windows2000/XP で使用する場合

# <span id="page-14-1"></span>2-3-1. カードの登録

以下は初めて本カードをご使用いただくとき、もしくは登録の削除をした場合の設定 です。

この設定は、1度行うと、次回から登録の削除を行わない限り有効です。

ここではAXP-PI02をWindows2000で使用する場合を示します。WindowsXPで使用す る場合は、画面の指示に従って適宜読み替えてください。 Windows2000が起動したら「Administrator」でログオンし、PCカードスロットに AXP-PI02を挿入してください。

挿入後、以下の画面が表示されますので、「次へ(N)>」をクリックしてください。

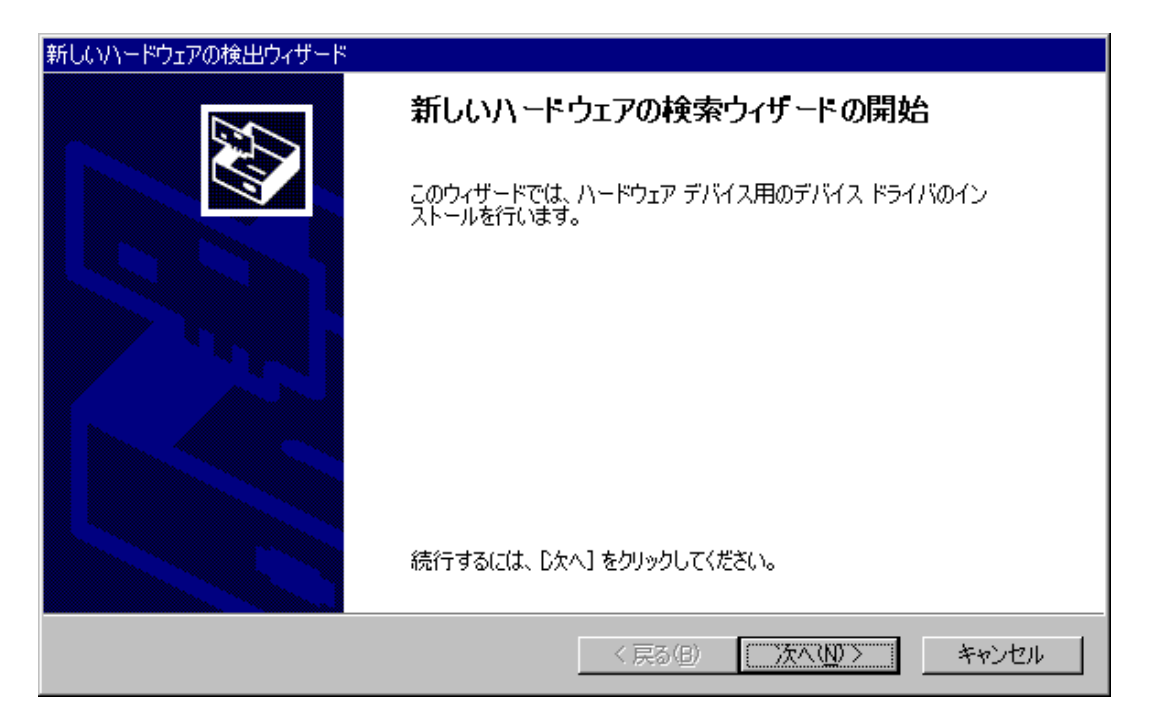

「デバイスに最適なドライバを検索する(推奨)(S)」を選択して、「次へ(N)>」をク リックしてください。

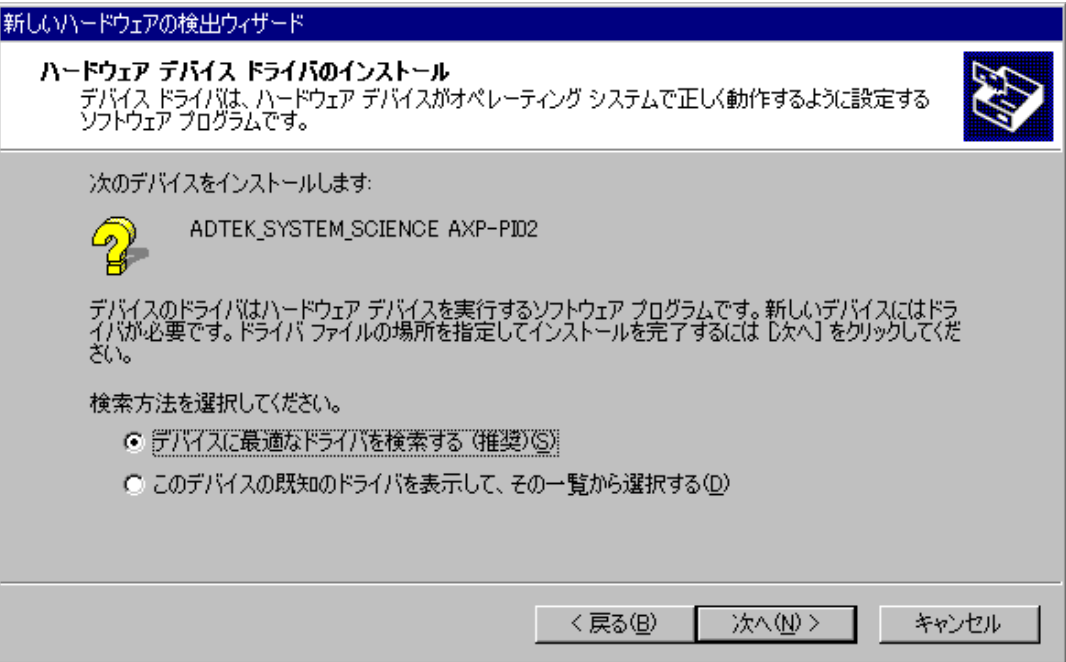

サポートディスクをフロッピーディスクドライブに差し込んでください。 「フロッピー ディスク ドライブ(D)」を選択して、「次へ(N)>」をクリックしてくだ さい。

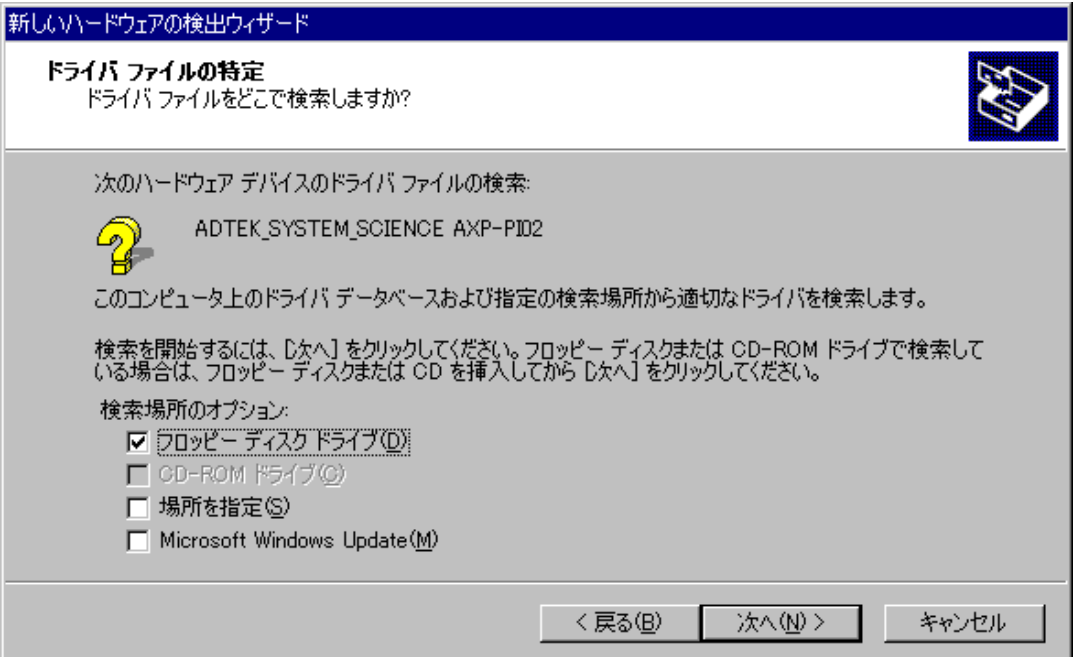

# 「次へ(N)>」をクリックしてください。

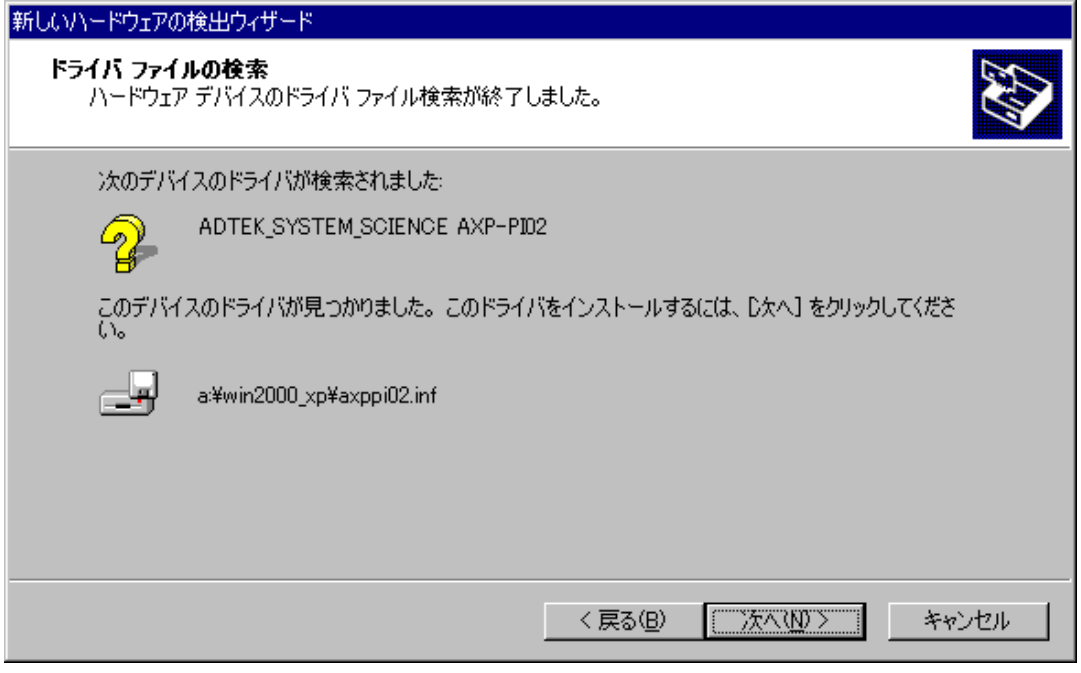

インストールが終了したことを確認しましたら、「完了」をクリックしてください。

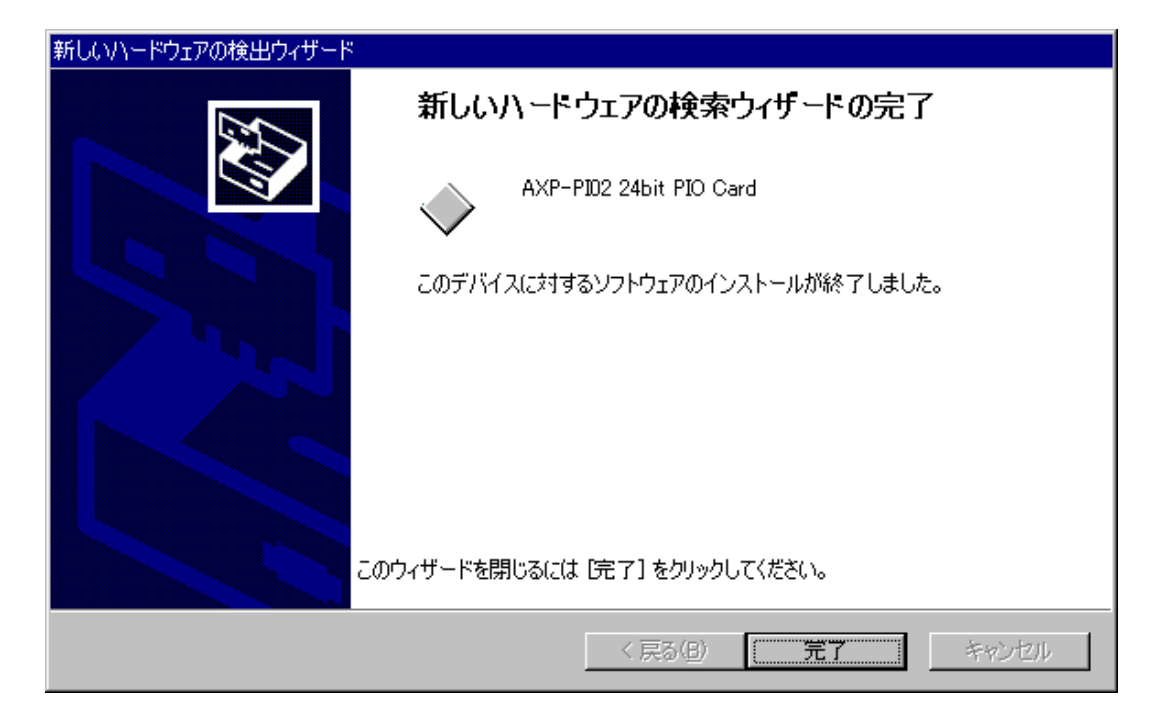

これでインストール作業は終了です。

数秒後に通常PCカードが挿入されたことを示す認識音(BEEP音)が出ると終了です。 この後、登録の確認を必ず行ってください。

上手くインストールできなかった等、トラブルシューティングはサポートディスクのヘ ルプおよび、readme.txtをご覧ください。

### <span id="page-18-0"></span>2-3-2. 登録の確認

カードの登録の確認を行います。

コントロールパネルを開き、「システム」をダブルクリックします。

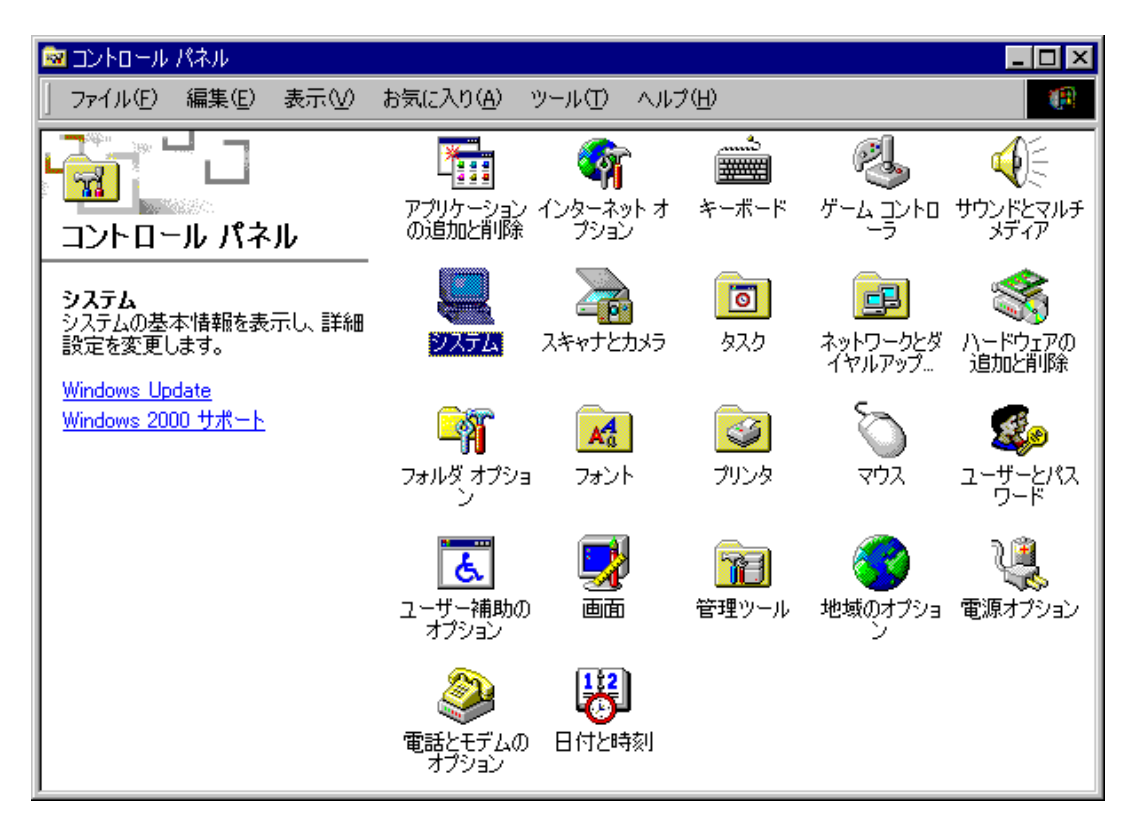

「ハードウェア」のタグをクリックして、「デバイス マネージャ(D)」をクリックして ください。

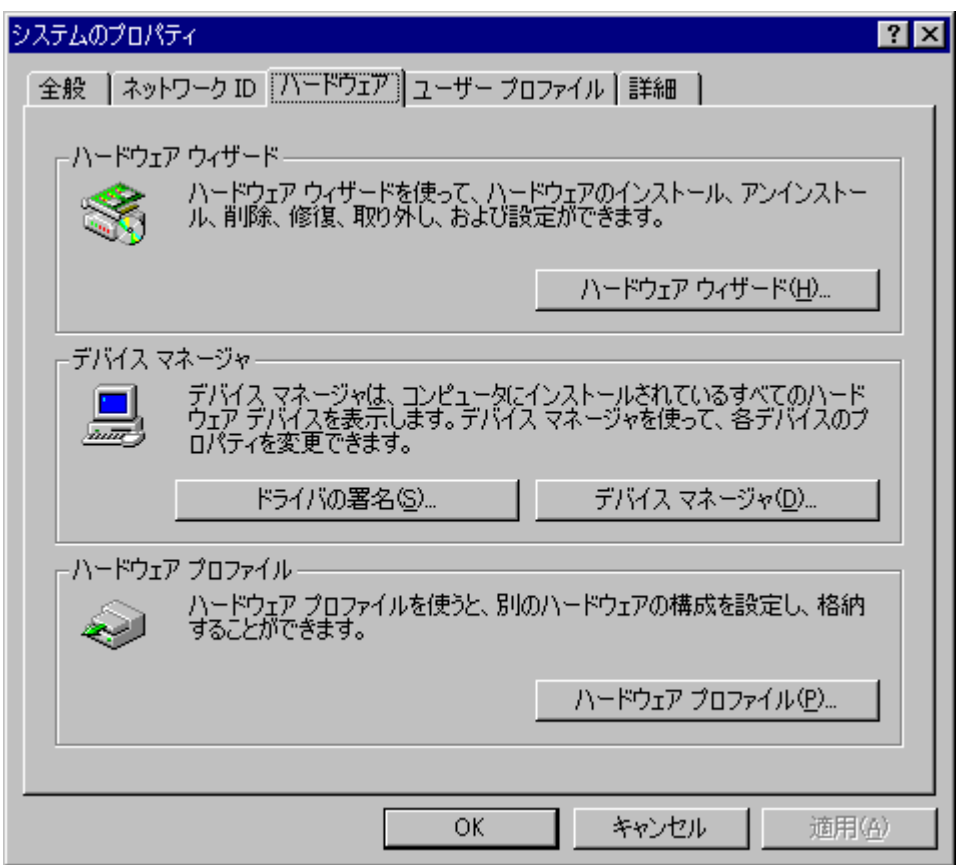

「ADTEK-PCCard」をクリックして、「AXP-PI02 24bit PIO Card」をダブルクリッ クしてください。

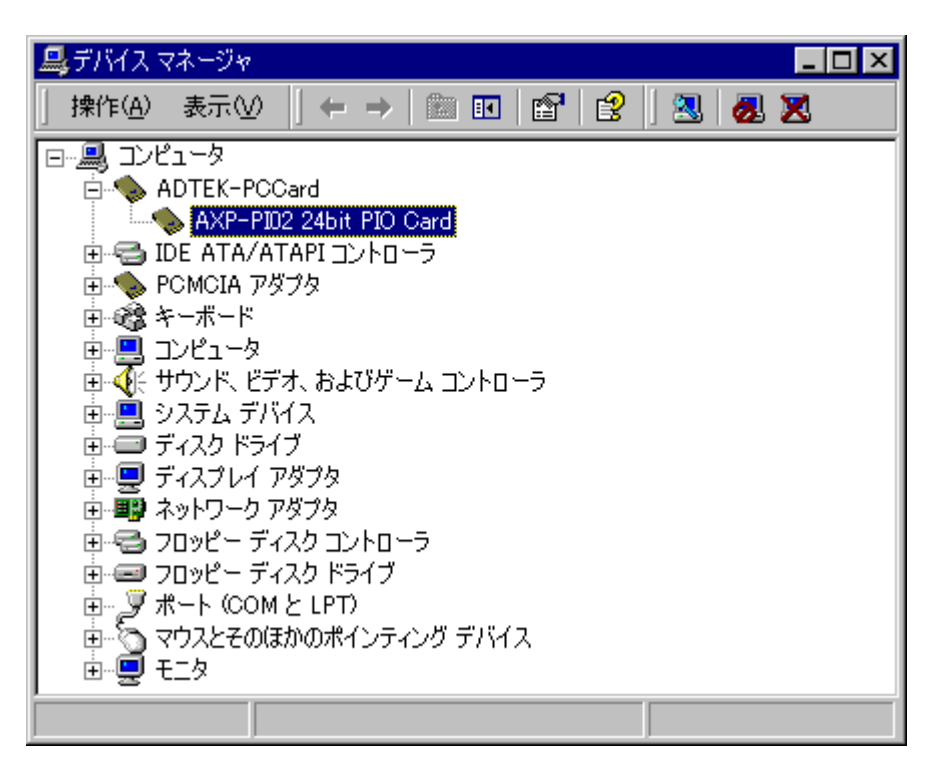

プロパティが表示されましたら、「リソース」のタグをクリックしてください。

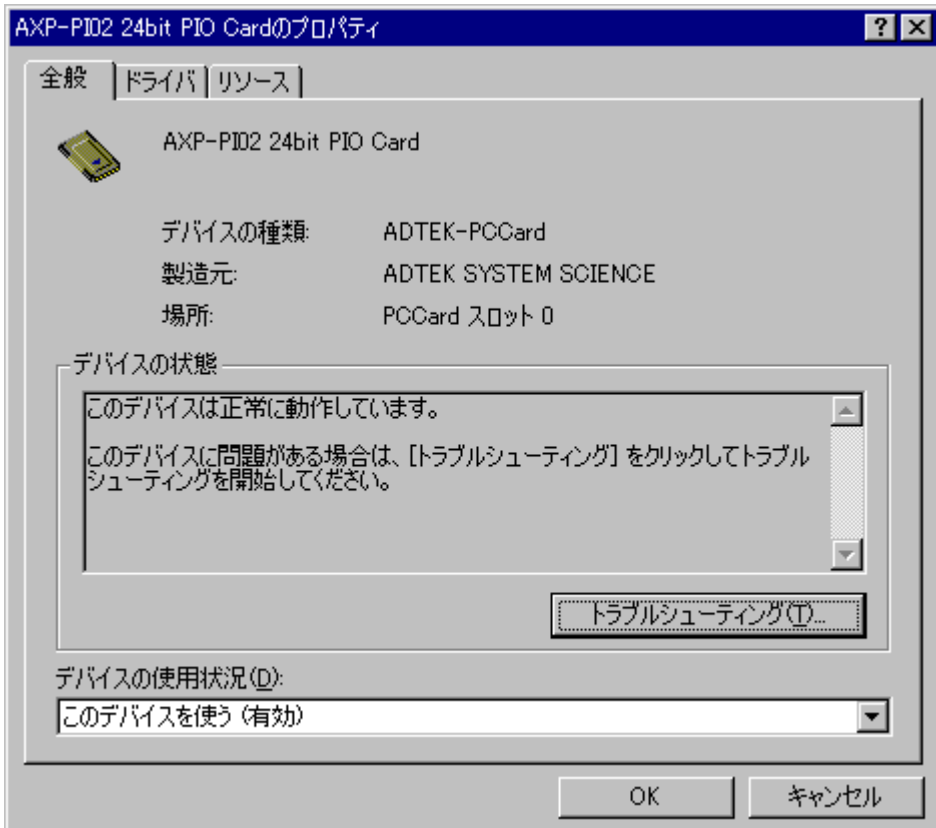

画面が表示されましたら、"競合するデバイス"を確認してください。 図のように"競合なし"であれば、正常に設定が完了しています。

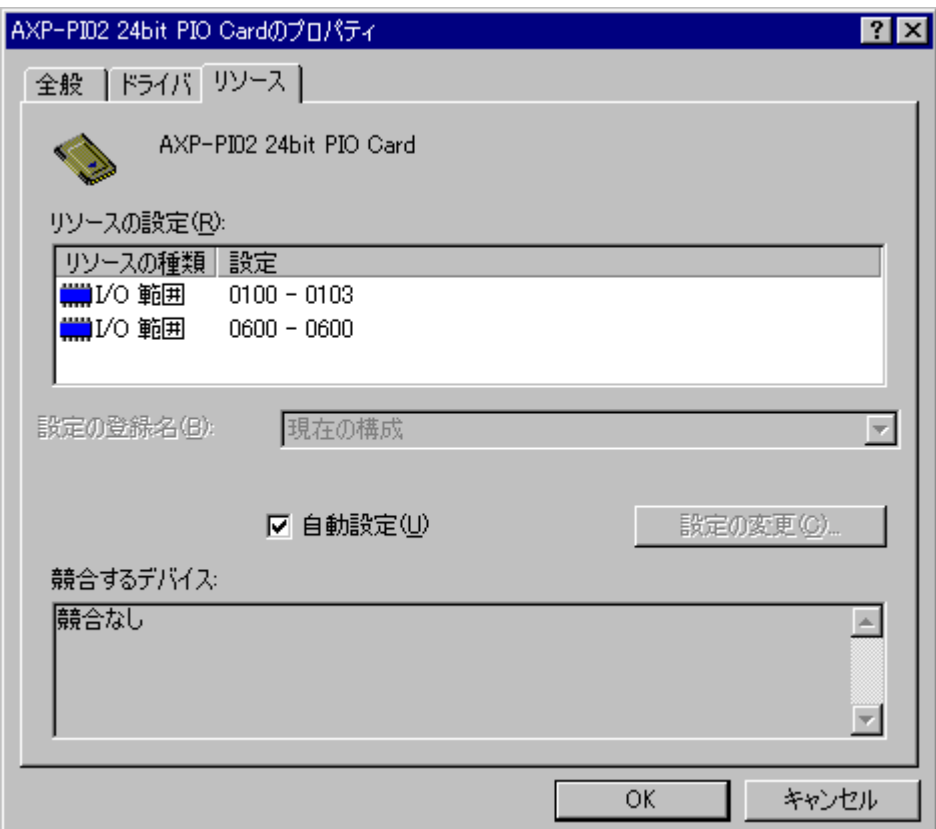

<span id="page-23-0"></span>アプリケーションプログラムの作成方法を解説します。

AXP-PI02 には、MS-DOS 用のデバイスドライバ、Windows95/98/Me 用のデバイスドライ バ(VxD)、Windows2000/XP 用のデバイスドライバ(SYS)、専用ライブラリ(DLL) 等がございます。

これらのファイルは、サポートソフトに収めてあります。デバイスドライバ以外のファイ ルは、作業環境に合わせてコピーしてご使用ください。

また、サポートソフトには、デバイスドライバのアクセス方法や、実際に動作するサンプ ルプログラムのソースコードも含まれています。

アプリケーションプログラム作成の際に参考にしてください。

# <span id="page-24-0"></span>3-1. サポートソフトの内容

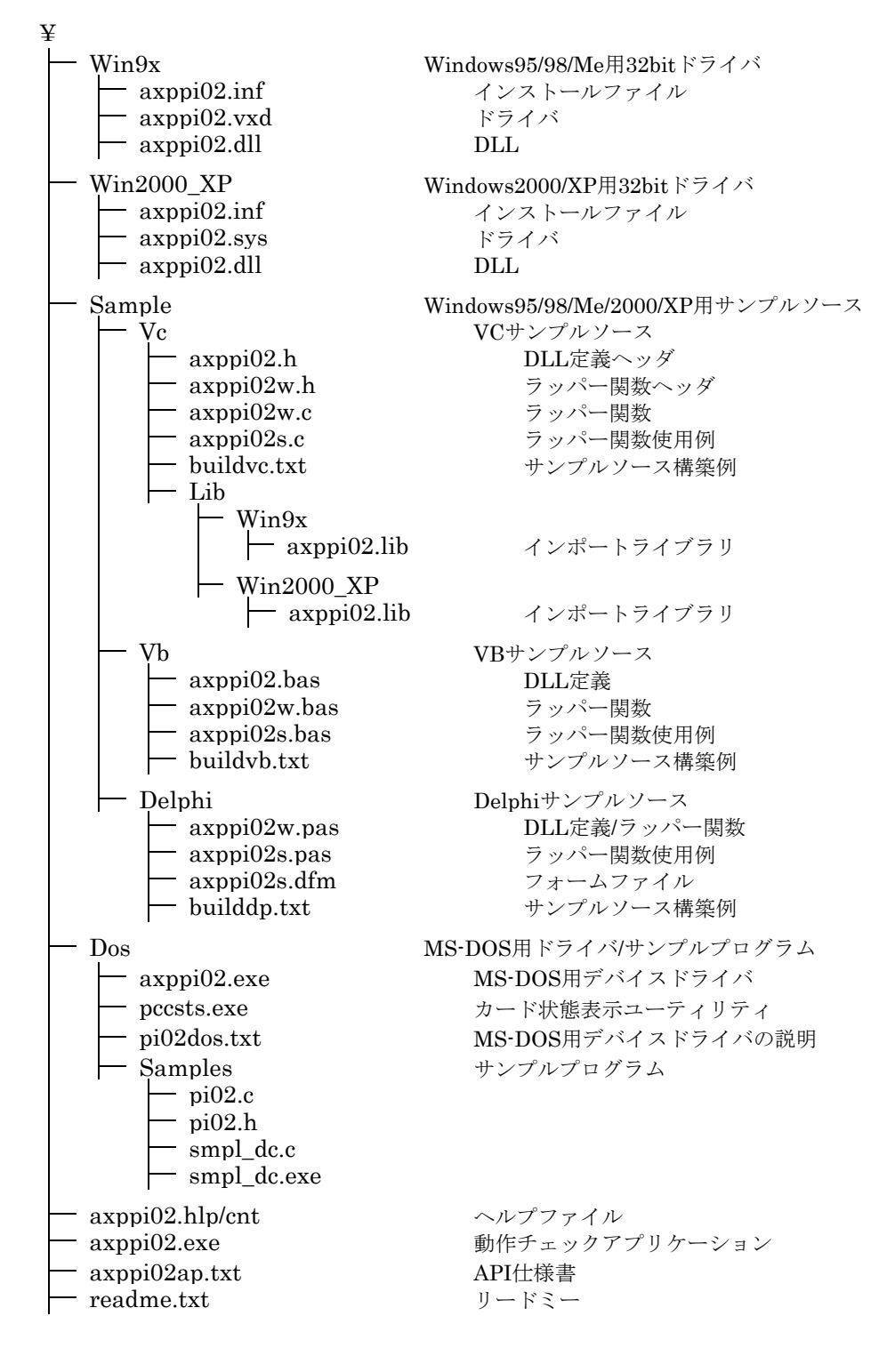

# <span id="page-25-0"></span>3-2. 操作手順 \_\_\_\_\_\_\_\_\_\_\_\_\_\_\_\_\_\_\_\_

AXP-PI02をパラレルI/Oカードとして使用するためには、以下の流れに従って、プログ ラムを作成します。

#### 1) I/Oウィンドウの先頭アドレス取得

AXP-PI02は、2つのI/Oウィンドウを使用します。

· I/Oウィンドウ1 (4バイト) ポートA、B、Cとコマンドポート(各1バイト)があります。 ポートA、B、Cは、AXP-PI02と接続された機器に対しての入出力に使用し、コマ ンドポートは、カードの動作モードを設定する場合に使用します。

・I/Oウィンドウ2(1バイト) このI/Oウィンドウを特にディレクションポートと呼びます。 ディレクションポートは、AXP-PI02の動作モード設定時のみに使用します。 これらのI/Oウィンドウの先頭アドレスは、付属のデバイスドライバから取得します。

アプリケーションプログラムを作成する場合には、まずI/Oウィンドウの先頭アドレス をドライバから取得し、それを変数に保存しなければなりません。 以降、入出力を行う時には、このアドレスから目的のポートアドレスを計算します。

ポートA : I/Oアドレス1  $\begin{array}{lllll} \mathbb{\mathcal{R}}-\models\mathbf{B} & & \hspace{1.5cm} \text{I/O}\mathcal{T}\;\mathbb{K}\;\nu\!\times\!\mathbf{1}\!+\!\mathbf{1}\\ \mathbb{\mathcal{R}}-\models\mathbf{C} & & \hspace{1.5cm} \text{I/O}\mathcal{T}\;\mathbb{K}\;\nu\!\times\!\mathbf{1}\!+\!\mathbf{2} \end{array}$ : I/Oアドレス1+2 コマンドポート : I/Oアドレス1+3 ディレクションポート : I/Oアドレス2

#### 2) 動作モードの設定

AXP-PI02のポートA、B、Cに対して入出力を行う前に、各ポートの方向(入力か出力) を設定しなければなりません。

以下のモード一覧表のいずれかのコマンドをディレクションポートとI/Oウィンドウ1 のコマンドポートに出力します。

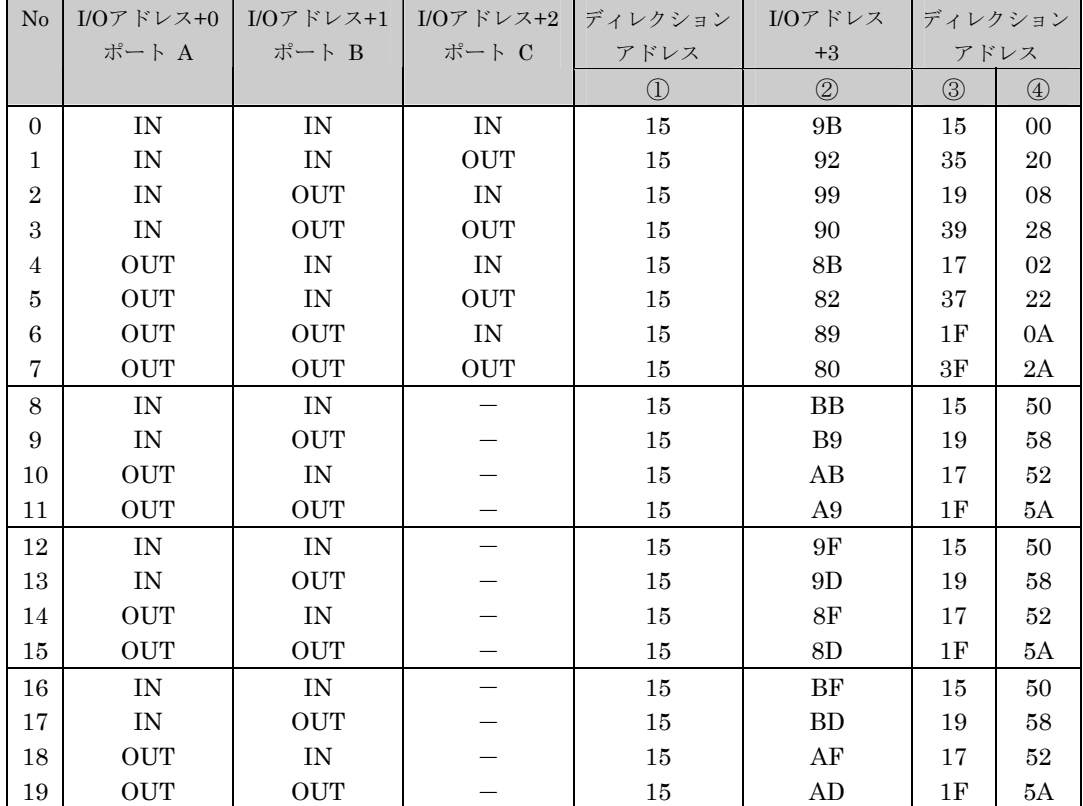

①~④の値を順番に書き込みます。

ポートA、B、Cを表のNo3の状態(入力、出力、出力)に設定するプログラムは、以下 のようになります。

 out ディレクション ① 15H out コマンドポート ② 90H out ディレクション ③ 39H out ディレクション ④ 28H

これで、ポートAは入力、B、Cは、出力に設定されます。

 $\left|\int\limits_{\mathbb{R}}\right|$  表中の①~④の値は、すべて16進数です。

#### 3) 入出力実行

動作モードの設定が終了すると、ポートA、B、Cに対して、入出力が実行できるように なります。ただし、入力に設定したポートに対して出力したり、出力に設定したポート から入力することはできません。

各ポートの入出力方向を変更したい時には、再度「2) 動作モードの設定」を行う必要が あります。

#### 4) 入出力の手順

以上の流れをまとめると、本カードで入出力を行う際には下記のような作業が必要とな ります。

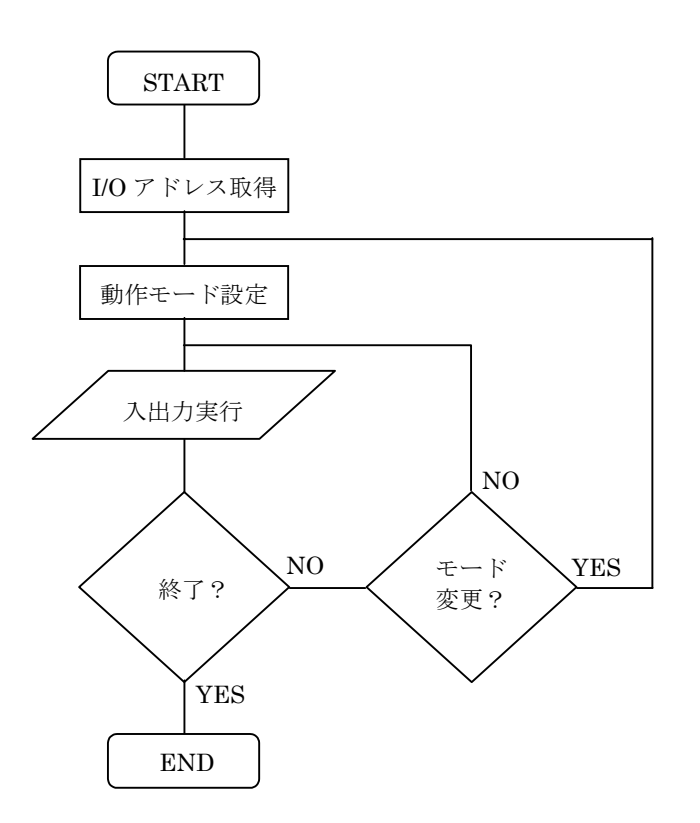

# <span id="page-28-0"></span>3-3. MS-DOS アプリケーションの作成

MS-DOS上で動作するアプリケーションプログラムの作成方法を解説します。

実際のプログラミングについては、サポートソフト内のMS-DOS用C言語サンプルソー スをご参照ください。デバイスドライバへのアクセス方法、動作モードの設定等の処理 が記述してあります。

これから解説する処理は、同サンプルのpi02.cファイルに関数としてまとめてあります。 また、デバイスドライバが返す情報のフォーマットも、構造体として、pi02.hファイル に定義してあります。

これらのソースファイルをお手持ちのC言語処理系を使用してコンパイルすることに よって、ライブラリとして使用することができます(バージョンアップの際の互換性は 保証できませんのでご了承ください)。

#### <span id="page-28-1"></span>3-3-1. I/O アドレスの取得

#### 1) デバイスドライバをオープンする

AXP-PI02用のデバイスドライバをC言語のopen関数を使用してオープンします。 ドライバをオープンする場合は、ファイル名ではなくデバイス名でオープンします。 デバイス名は、"AXP\$PI02"です。

```
 int hd; 
hd = open("AXP$PIO2", O RDONLY);
if( hd < 0 ){
               デバイスオープンエラー!
 } 
・・・
・・・ アプリケーションプログラムの処理
・・・
 close(hd); /* プログラムの最後で、クローズ */ 
ext(0);
```
デバイスドライバが正しく組み込まれていない場合、オープンエラーが発生します。 CONFIG.SYSが正しく記述されているかどうか、再度確認してください。

#### 2) I/Oコントロールライトでコマンドを書き込む

デバイスドライバに、I/Oアドレス等の情報を取得するためのコマンドを書き込みます。 コマンドの値は"1"で、長さは2バイト(1WORD)です。 これ以外のコマンドは、受け付けません。 コマンドをデバイスドライバに書き込むには、I/Oコントロールライトを使用します。 I/Oコントロールリード/ライトについては、MS-DOSの解説書をご覧ください。 実際のI/Oコントロールの実行方法については、MS-DOS用C言語サンプルプログラム (pi02.cファイルの\_ioctrl関数) をご参照ください。

#### 3) I/Oコントロールリードで情報を読み出す

2)でコマンド"1"を書き込んだ後に、I/Oコントロールリードを実行すると、I/Oアドレス 等の情報を読み出すことができます。 デバイスドライバは、以下のフォーマットに従って、情報を返します。

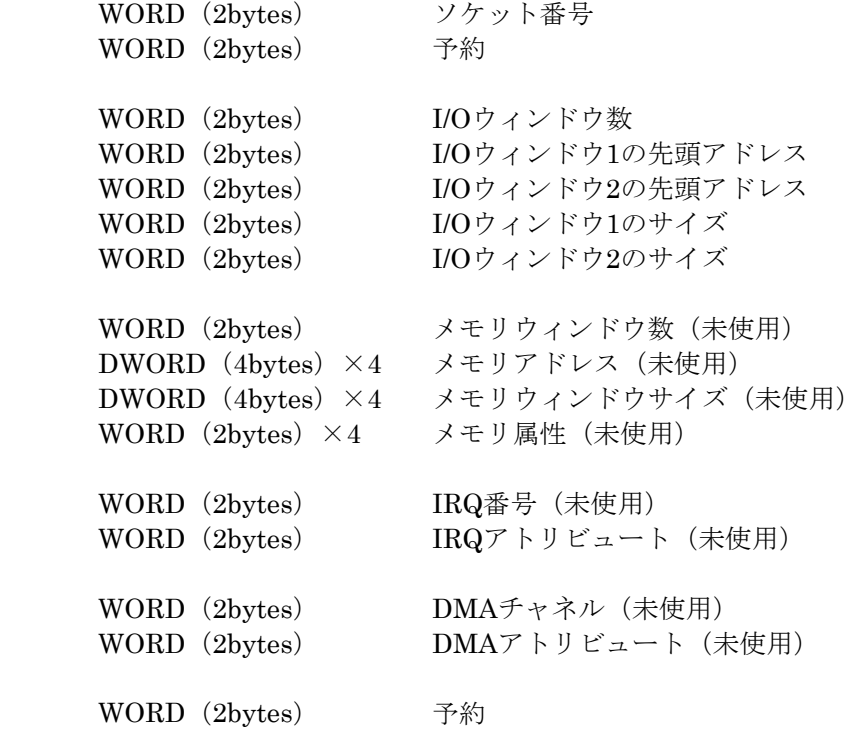

上記の情報のうち、AXP-PI02で有効なのは、以下の項目です。 IRQ、メモリウィンドウ、DMAに関する情報は、無効です。

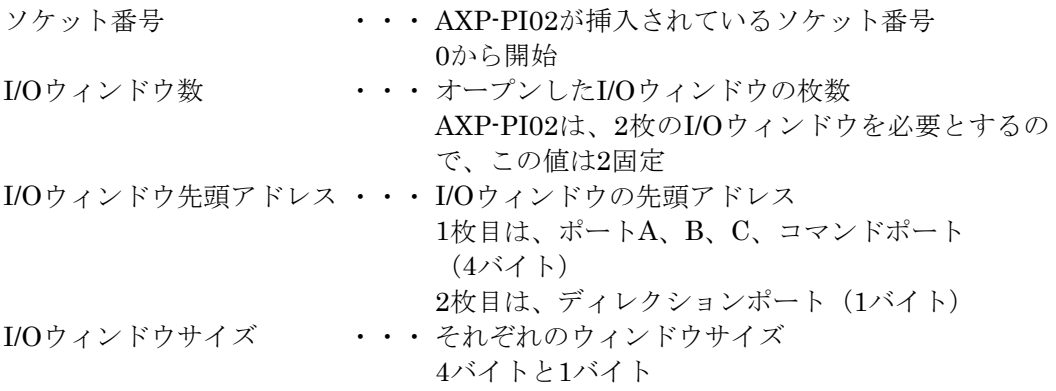

これらのデバイスドライバの情報は、以下の構造体で定義できます。

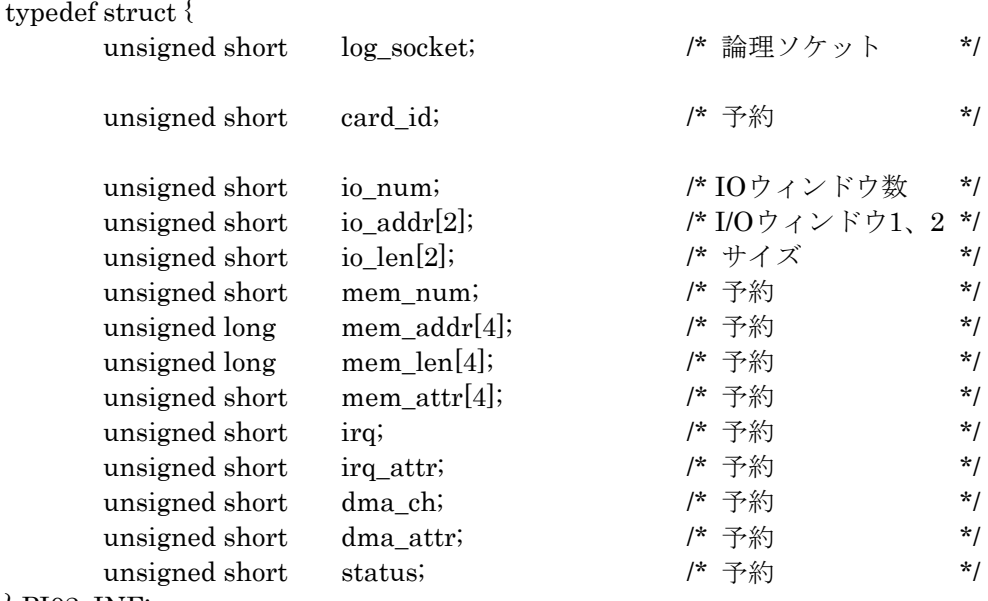

} PI02\_INF;

この構造体は、MS-DOS用C言語サンプルのpi02.hファイルにあります。

#### 4) I/Oウィンドウの先頭アドレスを取得する

3) で読み出した情報から、I/Oアドレスを取得します。 I/Oウィンドウの先頭アドレス1、2が、AXP-PI02が使用できるI/Oアドレスです。 この2つのアドレスを変数に保存してください。

#### 例)

```
PI02 INF inf;
unsigned short port_a,port_b,port_c,cmd_addr,dir_addr,dev_cmd;
union REGS inreg, outreg ; /* I/Oコントロール用*/
struct SREGS segreg;
 /* I/Oコントロールで書き込むコマンド */ 
dev cmd = 1; /* 
 I/Oコントロールライトのパラメータ設定
デバイスドライバに、コマンド"1"を書き込む
 */ 
inreg.h.ah = 0x44; /* ファンクション44H */
inreg.h.a = 0x03; \frac{\text{?}}{\text{?}} IOCTRL WRITE */
 inreg.x.bx = hd ; /* デバイスドライバのファイルハンドル*/ 
\text{inreg.x.cx} = \text{sizeof(dev\_cmd}); /* 2 \times \text{else} + \text{else} + \text{else} + \text{else} + \text{else} + \text{else} + \text{else} + \text{else} + \text{else} + \text{else} + \text{else} + \text{else} + \text{else} + \text{else} + \text{else} + \text{else} + \text{else} + \text{else} + \text{else} + \
```

```
 /* コマンドのオフセットとセグメント算出 */ 
inreg.x.dx = FP OFF( (void far *)&dev cmd );
segreg.ds = FP\_SEG( (void far *)&dev cmd ) ;
 /* MS-DOS INT21H実行 */ 
 intdosx( &inreg, &outreg, &segreg ) ; 
 if( outreg.x.cflag ){ 
                   I/Oコントロール失敗
 } 
 /* 
 I/Oコントロールリードのパラメータ設定
デバイスドライバから情報を読み出す
 */ 
inreg.h.ah = 0x44;/* ファンクション44H */
\text{inreg.h.a} = 0x02; /* IOCTRL READ */
 inreg.x.bx = hd ; /* デバイスドライバのファイルハンドル */ 
 inreg.x.cx = sizeof(AXP_RES); /* 読み込む領域サイズ */ 
 /* バッファのオフセットとセグメント算出*/ 
\text{inreg.x.dx} = \text{FP} \text{ OFF}((\text{void far}^*)\&\text{inf});
segreg.ds = FP\_SEG( (void far *)&inf);
 /* MS-DOS INT21H実行 */ 
 intdosx( &inreg, &outreg, &segreg ) ; 
 if( outreg.x.cflag ){ 
                   I/Oコントロール失敗
 } 
 /* infからI/Oアドレスを取得する */ 
port a = inf.io addr[0]; /^* \pi + \beta \rightarrow \gammaport b = inf.io addr[0] + 1; /* ポートB */
port_c = inf.io_addr[0] + 2; \frac{\pi}{6} /* \frac{\pi}{6} \cdot \cdot \cdot \cdot \cdot \cdot \cdot \cdot \cdot \cdot \cdot \cdot \cdot \cdot \cdot \cdot \cdot \cdot \cdot \cdot \cdot \cdot \cdot \cdot \cdot \cdot \cdot \cdot \
```
cmd addr = inf.io\_addr[0] + 3; /\* コマンドポート \*/ dir\_addr = inf.io\_addr[1];  $\qquad \qquad$  /\* ディレクションポート \*/

#### <span id="page-32-0"></span>3-3-2. 動作モードの設定

ポートA、B、Cに対して入出力を行うために、各ポートの入出力方向を設定します。 例えば、ポートA、Bを入力、ポートCを出力に設定する場合のプログラムは、以下のよ うになります。

 unsigned int io\_addr → I/Oウィンドウ1の先頭アドレス unsigned int dir\_addr → ディレクションウィンドウのアドレス

outp(dir\_addr, 0x15); /\* ディレクションポートに、15H出力 \*/ outp(io\_addr+3,0x92); /\* コマンドポートに、92H出力 \*/ outp(dir\_addr, 0x35); /\* ディレクションポートに、35H出力 \*/ outp(dir\_addr, 0x20); /\* ディレクションポートに、20H出力 \*/

※MS-DOS用C言語サンプルのset\_mode関数(pi02.cファイル)をご参照ください。

```
V
   動作モード設定後、入出力を行う前に適当なディレーが必要になる場合があります。
   ディレーの時間は、使用するコンピュータによって異なります。
  処理系によっては、ディレー用の関数がサポートされている場合がありますので、それらをご利用ください。
```
#### <span id="page-32-1"></span>3-3-3. 入出力実行

動作モードの設定が終了すると、任意のポートに対して入出力を行うことができるよう になります。 C言語の場合は、inp/outpなどライブラリ関数で、入出力をサポートしているものでア クセスできます。 入出力関数については、ご使用になるC言語処理系のマニュアルをご覧ください。

Ţ Windows 3.1は16bitなので、MS-DOS用のデバイスドライバ(16bit)を使用します。 ソケット・カードサービスの組み込みもCONFIG.SYSで行います。 I/Oアドレスの取得方法、動作モードの設定等は、MS-DOSと同様なので、MS-DOSアプリケー ションの作成をご覧ください。

# <span id="page-33-0"></span>3-4. Windows アプリケーションの作成

Windows上で動作するアプリケーションプログラムの作成方法を解説します。 実際のプログラミングについては、サポートソフト内のWindows用サンプルソースをご 参照ください。デバイスドライバへのアクセス方法、動作モードの設定等の処理が記述 してあります。

Windows用サンプルソースはVisual C++、Visual Basic、Delphiに対応しています。 axppi02w.\*のように「w」が付いているファイルには、DLL内の関数を簡単にコールす るためのラッパー(Wrapper)関数が定義されています(DLLのロード/アンロード関数 も含まれています)。また、axppi02s.\*のように「s」が付いているファイルには、ラッ パー関数を使用してデバイスを制御する例が記述してあります。

これらのソースファイルをお手持ちの開発環境に合わせて使用してください。 以下にVisual C++サンプルソースの構築手順の例を示します。その他のサンプルソース の構築手順については、各ディレクトリ内のbuildxx.txtの例をご覧ください。

例) Visual C++サンプルソース構築例

ここではMicrosoft Visual C++ 6.0を使ったサンプルソース構築例を示します。 他の環境をお使いの場合は、適宜読み替えて作業を進めてください。

- 1. Visual Studioを起動します。別のワークスペースが開かれている場合は、[ファ イル]→[ワークスペースを閉じる]で、すべてのワークスペースを終了させてく ださい。
- 2. [ファイル]→[新規作成]より[プロジェクト]タブの"Win32Application"を選択し、 [プロジェクト名]には"Project1"、[位置]に適当なディレクトリを指定し、次画 面で"空のプロジェクト"を選択します。
- 3. 作成されたディレクトリ¥Project1に、全ヘッダ・ソースファイルをコピーし、 [プロジェクト]→[プロジェクトへの追加]→[ファイル]でプロジェクトに追加し ます。
- 4. [ビルド]→[ビルド Project1]でプログラムがコンパイルされ、実行ファイ ル"Project1.exe"が生成されます。

実行する前に、あらかじめドライバのインストールとDLLファイルのコピーを行っ てください。

# <span id="page-34-0"></span>4. 外部信号との接続

スイッチや接点または TTL レベルの信号を取り込む時、出力信号で外部機器をコントロー ルする時は、付属ケーブルを接続ケーブルの入出力コネクタに接続して信号を取り出すか、 もしくは市販のコネクタを利用して接続します。

簡単な実験などする時は付属ケーブルの入出力端子に IC クリップなどを取り付けると良 いでしょう。

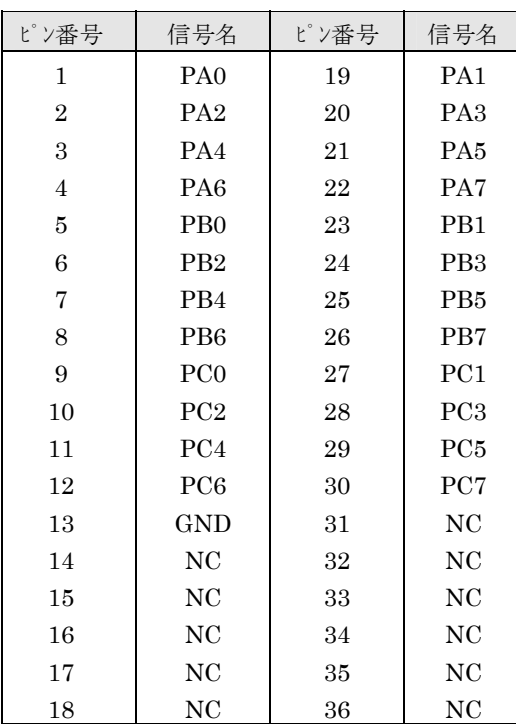

<span id="page-34-1"></span>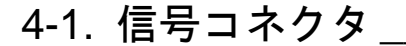

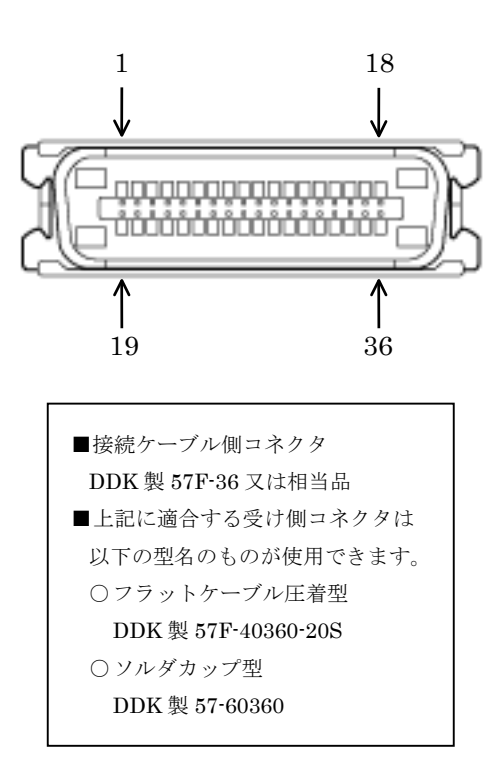

■コネクタ信号表の信号名の意味

- PA0~7: PPI のポート A + GND: グランド
- ・PB0~7: PPI のポート B ・NC: 未接続
- 

・PC0~7: PPIのポート C

 $\mathbb{Z}$ 入出力コネクタのシールドは13番ピン(GND)に接続されています。

# <span id="page-35-0"></span>4-2. 入出力信号等価回路

入出力信号には特別な保護回路はありません。よって過大電圧を加えたり、出力信号を GND 信号や他の出力信号と短絡(ショートともいう)すると PC カードの故障の原因とな ります。

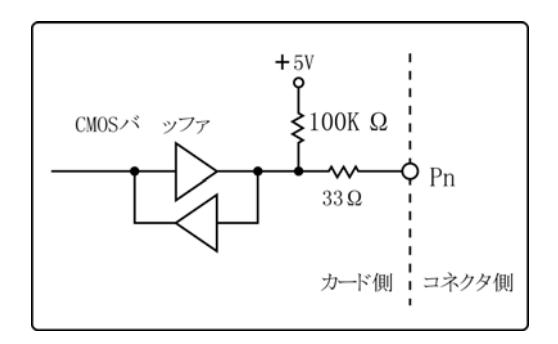

 $\angle P$ PA $\angle$ PA $\angle$ PB $\angle$ PB $\angle$ PC $\angle$ PC $\angle$ PC $\angle$ 

# <span id="page-35-1"></span>4-3. 信号接続例\_\_\_\_\_\_\_\_\_\_\_\_\_\_\_\_\_\_\_\_\_\_\_\_\_\_\_\_\_\_\_

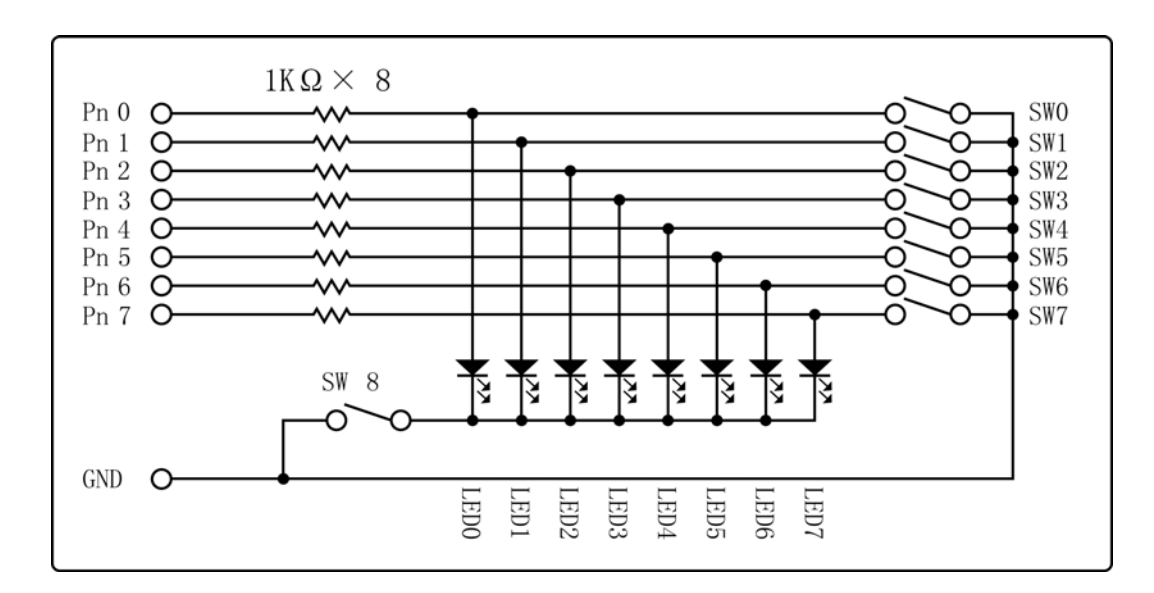

# <span id="page-36-0"></span>5. 製品仕様

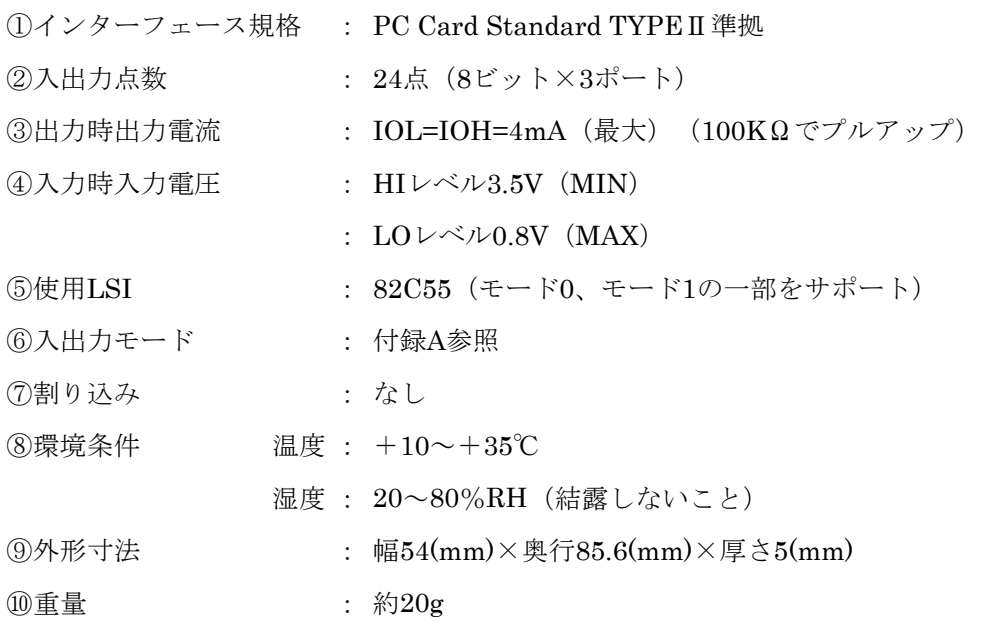

※82C55は INTEL 8255Aの省電力型で、PPIとも呼ばれます。

※本製品の仕様および外観は製品改良のため予告なく変更する場合があります。

# <span id="page-37-0"></span>付録 A. 動作モード一覧

| No             | $I/O$ $\mathcal{V}$ $\mathcal{V}$ $\mathcal{V}$ $\mathcal{V}$ $\mathcal{V}$ $\mathcal{V}$ $\mathcal{V}$ | $I/O$ $\mathcal{V}$ $\mathcal{V}$ $\mathcal{V}$ $\mathcal{V}$ $\mathcal{V}$ $\mathcal{V}$ $\mathcal{V}$ $\mathcal{V}$ | I/O アドレス+2               | I/O アドレス       | ディレクション       |        |
|----------------|----------------------------------------------------------------------------------------------------|----------------------------------------------------------------------------------------------------|--------------------------|----------------|---------------|--------|
|                | ポートA                                                                                                    | ポートB                                                                                                    | ポートC                     | $+3$           | アドレス          |        |
|                |                                                                                                    |                                                                                                    |                          | コマンド1          | コマンド2         | コマンド3  |
| $\Omega$       | $t-h^*$ 0<br>IN                                                                                         | $\mathfrak{t}-\mathfrak{h}^*$ 0<br>IN                                                                                 | IN                       | 9B             | 15            | 00     |
| $\mathbf{1}$   | $t-h$ 0<br>IN                                                                                           | $-t$ 0<br>IN                                                                                                    | <b>OUT</b>               | 92             | 35            | 20     |
| $\overline{2}$ | $t-h$ 0<br>IN                                                                                           | $-t$ 0<br><b>OUT</b>                                                                                                  | $\ensuremath{\text{IN}}$ | 99             | 19            | 08     |
| 3              | $t-h^*$ 0<br>IN                                                                                         | $\overline{t}$ $\overline{t}$ $\overline{t}$ $\overline{0}$<br><b>OUT</b>                                             | <b>OUT</b>               | 90             | 39            | 28     |
| 4              | $t-h$ 0<br>OUT                                                                                          | $\mathfrak{k} \rightarrow \mathfrak{k}$ 0<br>IN                                                                       | ${\rm IN}$               | 8B             | 17            | 02     |
| 5              | $t-h^*$ 0<br>OUT                                                                                        | $t-h$ 0<br>IN                                                                                                    | <b>OUT</b>               | 82             | 37            | $22\,$ |
| 6              | $-t$ $\rightarrow$ 0<br><b>OUT</b>                                                                      | $-t$ 0<br><b>OUT</b>                                                                                                  | IN                       | 89             | 1F            | 0A     |
| $\overline{7}$ | $t-h$ 0<br>$\rm OUT$                                                                                    | $t-h$ 0<br><b>OUT</b>                                                                                                 | $_{\mbox{\small{OUT}}}$  | 80             | $3\mathrm{F}$ | 2A     |
| 8              | $t-h^*$ 1<br>IN                                                                                         | $-t$ $\rightarrow$ 0<br>IN                                                                                            |                          | <b>BB</b>      | 15            | 50     |
| 9              | $t-h^*$ 1<br>IN                                                                                         | $-t$ <sup>*</sup> 0<br><b>OUT</b>                                                                                     |                          | B <sub>9</sub> | 19            | 58     |
| 10             | OUT<br>$t-h^*$ 1                                                                                        | $\mathfrak{t}-\mathfrak{h}^*$ 0<br>IN                                                                                 |                          | AB             | 17            | $52\,$ |
| 11             | t-\'1<br><b>OUT</b>                                                                                     | $t-h$ 0<br><b>OUT</b>                                                                                                 |                          | A9             | $1\mathrm{F}$ | 5A     |
| 12             | $t-h^*$ 0<br>IN                                                                                         | $t-h^*$ 1<br>IN                                                                                                    |                          | 9F             | 15            | 50     |
| 13             | $t-h^*$ 0<br>IN                                                                                         | $t-h^*$ 1<br><b>OUT</b>                                                                                               |                          | 9D             | $19\,$        | $58\,$ |
| 14             | OUT<br>$t-h$ 0                                                                                          | $t-h^*$ 1<br>IN                                                                                                    |                          | 8F             | 17            | $52\,$ |
| 15             | <b>OUT</b><br>$t-h^*$ 0                                                                                 | $t-h^*$ 1<br><b>OUT</b>                                                                                               |                          | 8D             | 1F            | 5A     |
| 16             | モ <sup>-</sup> ド 1<br>IN                                                                                | $t-h^*$ 1<br>IN                                                                                                    |                          | BF             | 15            | 50     |
| 17             | $t-h^*$ 1<br>IN                                                                                         | $t-h^*$ 1<br><b>OUT</b>                                                                                               |                          | <b>BD</b>      | 19            | 58     |
| 18             | OUT<br>$t-h^*$ 1                                                                                        | $t-h^*$ 1<br>IN                                                                                                    |                          | AF             | 17            | $52\,$ |
| 19             | $t-h^*$ 1<br><b>OUT</b>                                                                                 | $t-h^*$ 1<br><b>OUT</b>                                                                                               |                          | AD             | 1F            | 5A     |

サポートしている 82C55 のモードの組み合わせは下表の通りです。

表中のコマンド1、2、3はすべて16進数です。

この表は82C55の機能を一部除外しています。除外した設定を制約事項としてまとめる と、以下のようになります。

- ポートCは4ビット単位での設定はできません。
- ポートA、ポートBのいずれかもしくは両方をモード1に選択した場合、ポートCの PC4、PC5、PC6、PC7は入力方向に設定していますが、使用できません(コント ロール端子のみが使用可能です)。
- 割り込みはサポートしていませんので、割り込みに関する設定/参照は無意味です。 また、割り込みの許可/禁止を目的としているビットセット/リセットの機能はでき ません。
- モード2の設定はできません。

# <span id="page-38-0"></span>改訂履歴

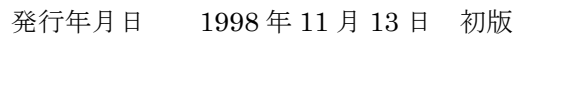

- 発行年月日 2002 年 08 月 07 日 第 2 版 Windows2000/XP 対応の記述を追加
- 発行年月日 2004 年 07 月 21 日 第 3 版 付録 A、改訂履歴を追加
- 発行年月日 2005 年 03 月 22 日 第 4 版 お問い合わせに関する情報を修正

# \*\*\*\*\* アドテック システム サイエンス

技術的なお問い合わせはテクニカルサポートへ E-mail support@adtek.co.jp FAX (045)331-7770

インターネットホームページ http://www.adtek.co.jp/